# **Nombres décimaux et zooms successifs**

# **FICHE PROFESSEUR**

# **Attendus de fin de cycle 3 – Utiliser et représenter les nombres décimaux**

## **Niveau** : Fin de cycle 3

- L'élève utilise les grands nombres entiers et des nombres décimaux ayant au plus quatre décimales lecture et écriture d'un nombre sur une droite graduée, encadrer, **intercaler**
- *Les élèves sont graduellement initiés à fréquenter différents types de raisonnement. Les recherches libres (tâtonnements, essais-erreurs) et l'utilisation des outils numériques les forment à la démarche de résolution de problèmes.*

# **Compétences associées :**

Être capable de s'engager dans une démarche progressive pour accéder au sens. Chercher, modéliser, raisonner, communiquer.

## *Ressources :*

• Geogebra

• Ressources du plan mathématiques 2018-2022: Matériel de manipulation et son document d'accompagnement permettant aux élèves de percevoir l'intercalation toujours possible pour les nombres décimaux (avec une infinité de solutions) en réalisant des zooms successifs à l'aide d'une « loupe ».

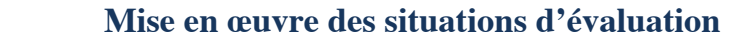

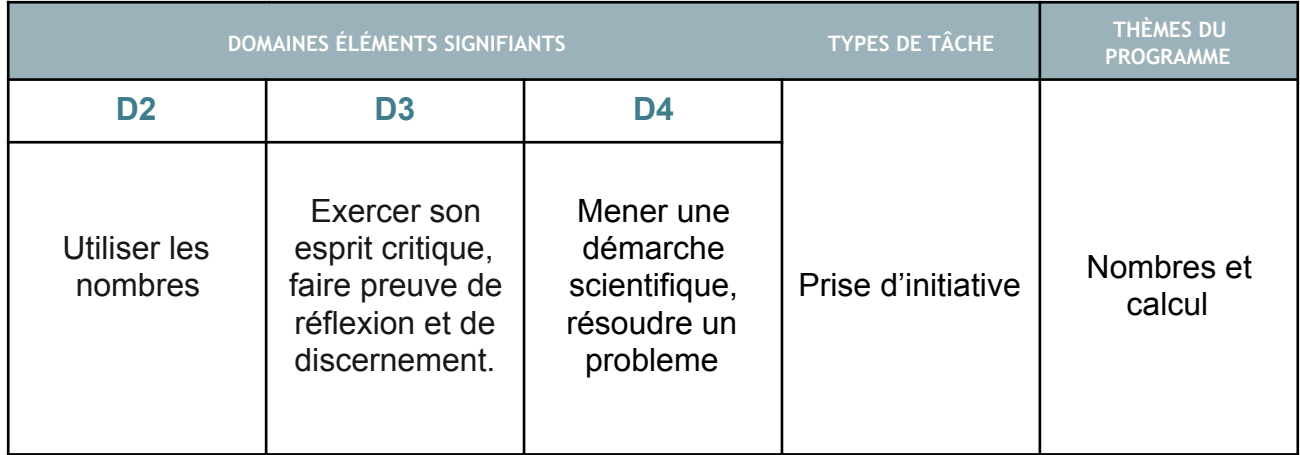

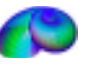

# N**OMBRES ET CACULS (OUTILS NUMÉRIQUES)**

## **Compétences numériques**

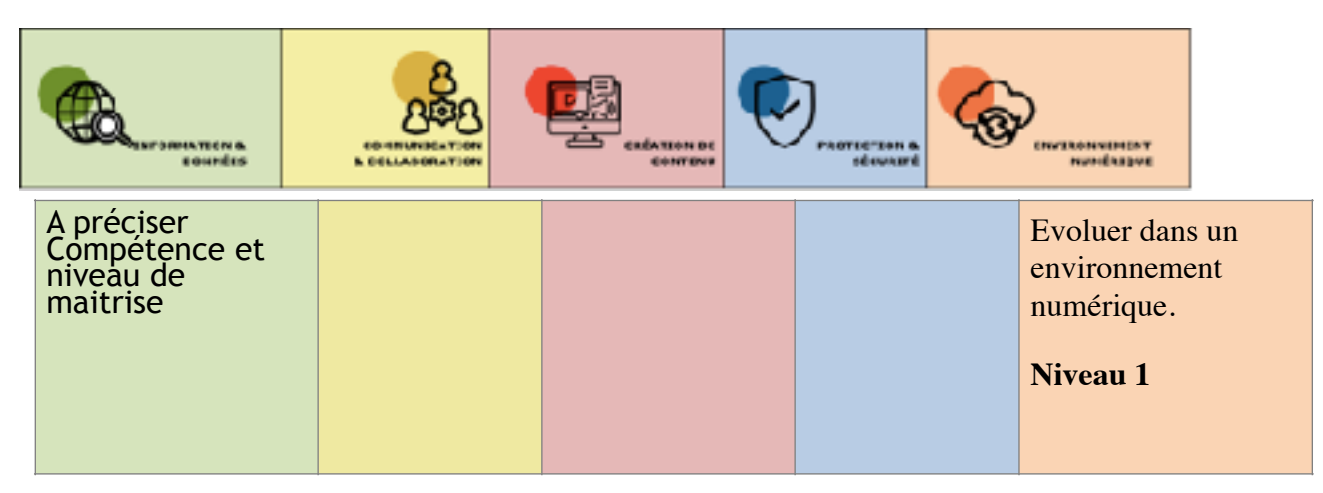

# **Objectif:**

**Le but de cette activité est d'utiliser l'effet loupe pour comprendre l'intercalation toujours possible entre 2 nombres décimaux (avec une infinité de solution) en réalisant des zooms successifs à l'aide d'une « loupe ». L'effet loupe est complémentaire avec le travail sur la droite graduée. D'autre part, elle contribue à la construction de l'aspect décimal de la numération: une unité d'un rang est égale à 10 unités du rang inférieur.**

# **ÉNONCÉ**

## **1) Découverte et manipulation de l'outil**

Ouvrir le **livret « [NOMBRES DECIMAUX ET EFFET LOUPE](https://www.geogebra.org/m/rpvaszam)** » sur Geogebra. Ouvrir l'activité 1 du livret.

**1. a)** A l'aide de l'outil loupe virtuelle, écrire la liste des nombres compris entre 8 et 9 ayant une décimale après la virgule.

 **b)** A l'aide de l'outil loupe virtuelle, écrire la liste des nombres compris entre 8 et 8,1 ayant deux chiffres après la virgule.

 **c)** A l'aide de l'outil loupe virtuelle, écrire la liste des nombres compris entre 8,1 et 8,2 ayant deux chiffres après la virgule.

## **Descriptif:**

L'élève utilise l'application Geogebra ou [Geogebra Classroom](https://www.geogebra.org/classroom) *à la maison* (à partir de l'[activité en ligne,](https://www.geogebra.org/m/rpvaszam) « créer une leçon » pour générer un code d'accès pour les élèves et suivre leur travail à distance) :

L'élève ouvre le livret « [NOMBRES DECIMAUX ET EFFET LOUPE](https://www.geogebra.org/m/rpvaszam) » sur Geogebra. Il s'agit de mettre l'accent sur l'agrandissement d'une graduation en 10 graduations de valeur 10 fois plus petites.

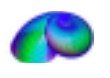

EDNUM mathématiques Académie de la Martinique

## N**OMBRES ET CACULS (OUTILS NUMÉRIQUES)**

L'élève découvre, manipule l'outil et répond aux questions. Cette étape permet la prise en main de l'outil avec l'aide du professeur.

**Tutoriel d'utilisation de l'outil « EFFET LOUPE » :**  <https://view.genial.ly/63d6fde2cee0000010c1efa6>

#### **Contexte:**

Cette situation suppose que l'élève est familier des nombres décimaux à une décimale ou deux après la virgule.

#### **Coups de pouce possibles**

1.Combien de graduations il y a-t-il entre les bornes de la droite graduée de départ?

3. Vérifier que l'élève place correctement la loupe sous une graduation.

4. Compléter les graduations de la loupe placée (les bornes peuvent suffire) et réitérer autant de fois que nécessaire en utilisant les chiffres et la virgule déplaçables.

#### **Indicateurs possibles pour l'évaluation**

- 1. L'élève utilise correctement l'outil Génially incorporé dans le livret (repérer et utiliser les objets déplaçables, réinitialiser l'outil en cas de besoin..).
- 2. L'élève place correctement les loupes.
- 3. L'élève complète correctement les bornes des agrandissements en utilisant les chiffres et la virgule.
- 4. L'élève trouve les nombres demandés (niveau de difficulté croissante).

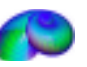

## **ÉNONCÉ**

**2) Lecture**  Passer à l'activité 2 du livret. Lire le nombre placé sur la droite graduée.

## **3) Repérage, encadrement**

Passer à l'activité 3 du livret.

Grâce aux loupes, placer l'étiquette verte sur la graduation correspondant au nombre don né. Encadrer le nombre à l'unité près, (au dixième près, au centième près….).

## **Descriptif:**

L'élève passe à l'activité « Lecture ». L'élève lit des nombres décimaux variés placés sur des droites graduées.

L'activité suivante « Repérage » permet à l'élève de placer les loupes afin de repérer le nombre donné. Une icône de validation apparaitra quand l'élève aura bien placé l'étiquette du nombre donné.

Puis l'élève encadre le nombre à l'unité près, au dixième près, au centième près… Le professeur peut vérifier la compréhension de l'outil grâce à la lecture et au repérage de nombres imposés variés.

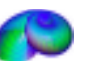

# **Nombres décimaux et zooms successifs**

# **FICHE ÉLÈVE**

# **ÉNONCÉ**

## **1) Découverte et manipulation de l'outil**

Ouvrir le **[livret « NOMBRES DECIMAUX ET EFFET LOUPE](https://www.geogebra.org/m/rpvaszam)** » sur Geogebra. Ouvrir l'activité 1 du livret.

**1. a)** A l'aide de l'outil loupe virtuelle, écrire la liste des nombres compris entre 8 et 9 ayant

une décimale après la virgule.

 **b)** A l'aide de l'outil loupe virtuelle, écrire la liste des nombres compris entre 8 et 8,1 ayant deux chiffres après la virgule.

 **c)** A l'aide de l'outil loupe virtuelle, écrire la liste des nombres compris entre 8,1 et 8,2 ayant deux chiffres après la virgule.

## **2) Lecture**

Passer à l'activité 2 du livret et répondre aux questions **a) - b) - c) - d) - e)** Lire le nombre placé sur la droite graduée.

## **3) Repérage, encadrement**

Passer à l'activité 3 du livret et répondre aux questions **a) - b) - c) - d) - e)** Grâce aux loupes, placer l'étiquette verte sur la graduation correspondant au nombre donné. Encadrer le nombre à l'unité près, (au dixième près, au centième près….).

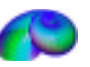